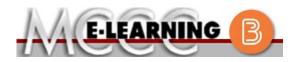

## ONLINE COURSE INFORMATION Fall 2024 Semester

| Course: ENGL 152 L2                                                                                                    | INSTRUCTOR: S. McCloskey                                                                                                    |  |  |  |
|----------------------------------------------------------------------------------------------------|----------------------------------------------------------------------------------------------------|--|--|--|
| English Composition II                                                                                                    | EMAIL: smccloskey@monroeccc.edu                                                                                                    |  |  |  |
| <ul><li>There are many benefits of online courses at MCCC:</li><li>Less restrictive scheduling</li></ul>                                                                                                    | Brightspace                                                                                                    |  |  |  |
| <ul> <li>Convenience</li> <li>Intensive self-study</li> <li>Course materials are accessible 24 hours a day 7 days a week</li> </ul>                                                                                                    | Online courses use Brightspace course<br>management system as the means of<br>communication between the students and the<br>instructor.                                                                                                    |  |  |  |
| Some students struggle in an online format while other students excel. Students who excel in an online format are:                                                                                                    | It is the student's responsibility to be able to<br>log into Brightspace and maintain his or her<br>computer setup to work properly with<br>Brightspace.                                                                                                    |  |  |  |
| <ul> <li>&gt; Highly self-motivated</li> <li>&gt; Have strong computer skills</li> <li>&gt; Possess good time management skills</li> <li>&gt; Know how to study independently</li> <li>&gt; Possess good communication skills</li> </ul>                                                                                                    | The Brightspace Login can be found on the<br>College's webpage, <u>www.monroeccc.edu</u> .<br>Brightspace courses are made available to<br>students on the day the course begins.                                                                                                    |  |  |  |
| Online classes at MCCC are <b>NOT self-paced</b> .<br>Instruction is delivered in an entirely web-<br>based format. Students must complete<br>exams, assignments, etc. by specified due<br>dates. Some exams and assignments may be<br>required to be completed at an authorized                                                                                                    | Please see the Start Date below.                                                                                                    |  |  |  |
| <ul> <li>location as established by the instructor.</li> <li>When taking an online class students are responsible for:</li> <li>A reliable computer with Internet access and Microsoft Word; course specific software will be described below</li> <li>Knowing how to email attachments</li> <li>Maintaining his or her own computer and Internet connection; technical issues are here.</li> </ul> | MCCC Student Email<br>It is essential that online students use their<br>MCCC student email account. This will be the<br>primary means of email communication<br>between you and your instructor. For more<br>information about activating your MCCC<br>student email account, visit the college's<br>webpage at <u>www.monroeccc.edu</u> . |  |  |  |
| <ul><li>NOT acceptable excuses for not keeping up with due dates</li><li>Having access to a printer if needed for personal use of online materials</li></ul>                                                                                                    | NEED HELP?<br>BRIGHTSPACE HELP DESK: 734.384.4328                                                                                                    |  |  |  |
| It is the student's responsibility to log into<br>Brightspace multiple times each week to keep<br>up with communication, assignments and                                                                                                    | or <u>elearning@monroeccc.edu</u><br><u>COLLEGE EMAIL</u> : 734-384-4328                                                                                                    |  |  |  |
| other coursework.                                                                                                    | <u>WEBPAL</u> : 734-384-4333                                                                                                    |  |  |  |

| COURSE<br>DESCRIPTION                                 | Students will use research strategies to explore topics and write research papers that demonstrate their findings.<br>The Course Outcome Summary can be found at <a href="https://www.monroeccc.edu/course-outcomes">https://www.monroeccc.edu/course-outcomes</a>                                                                                                    |
|-------------------------------------------------------|----------------------------------------------------------------------------------------------------|
| Course Begins                                         | Wednesday, August 21, 2024                                                                                                    |
|                                                       |                                                                                                    |
| COURSE ENDS                                           | Monday, December 9, 2024                                                                                                    |
| Registration<br>Process                               | Students must register for the course through the College's regular registration process.<br>If you are a first-time online student at MCCC you must complete an online orientation course (ONL-001). You will be automatically enrolled into the online orientation course, which will provide you with critical information on the technical, study, reading and writing skills necessary to be a successful online student. This course will be listed in your MyCourses module in Brightspace and there will be 4 modules to complete. Please note that all four modules will NOT be visible when you first login, but will become visible once you complete the requirements for each module. Please complete <b>FL2024-ONL-001-L1 by August 21, 2024</b> . Failure to complete the online orientation by the above date may result in <u>deregistration from your online course</u> .                                                                                                    |
| EXAMS OR<br>ASSIGNMENTS                               | See the syllabus in Brightspace on the first day of class.                                                                                                    |
| Additional<br>Information:<br>Exams or<br>Assignments | Some online classes require students to take exams at authorized, proctored locations. Test proctoring centers are authorized testing locations where a staff person administers a test or assignment. If students are not able to arrange transportation to MCCC's main campus for testing, a proctored test site must be arranged. Students near the MCCC campus can take the test in the Testing Center. Additional information on the Testing Center can be found at <a href="https://www.monroeccc.edu/testing">https://www.monroeccc.edu/testing</a> . It is the student's responsibility to make arrangements for proctoring with his or her instructor. Students should also be aware that some testing sites have service fees, which are the responsibility of the student. MCCC students completing online quizzes/tests or other assessment activities from home or other remote locations may be required to complete a room scan before the assessment activity. Students seeking an alternative to the pre-assessment room scan should contact MCCC Student Services at 734.384.4255 for more information regarding on-campus assessment options. |
| Course<br>Materials<br>and Textbook<br>Information    | <ul> <li>All required textbooks and/or access codes are available for purchase by the student at the MCCC/eCampus Online Bookstore website: <a href="https://monroeccc.ecampus.com/">https://monroeccc.ecampus.com/</a>. Sign in using your MCCC student email and password.</li> <li>All required course supplies are available for purchase by the student at</li> </ul>                                                                                                    |

|                                       | Platform                                                                                                    | Apple®                                                                                                    | Google®                                                                                          | Microsoft®                                                                            | Mozilla®                                                                  |
|---------------------------------------|----------------------------------------------------------------------------------------------------|----------------------------------------------------------------------------------------------------|--------------------------------------------------------------------------------------------------|---------------------------------------------------------------------------------------|---------------------------------------------------------------------------|
|                                       | Tablets and Mobile<br>Brightspace is support<br>the latest browser w                                                                                                    | ted on the                                                                                                  | following tat                                                                                    | plets and mo                                                                          | bile devices wit                                                          |
| Brightspace<br>System<br>Requirements | Microsoft®<br>Windows®                                                                                                    | No                                                                                                    | Yes                                                                                              | Yes                                                                                   | Yes                                                                       |
|                                       | Apple® Mac OS®                                                                                                    | Yes                                                                                                    | Yes                                                                                              | Yes                                                                                   | Yes                                                                       |
|                                       | Platform                                                                                                    | Apple®<br>Safari®                                                                                           | Google®<br>Chrome™                                                                               | Microsoft<br>® Edge                                                                   | Mozilla®<br>Firefox®                                                      |
|                                       | Browser Requireme<br>Desktop Computers<br>Brightspace is support<br>latest browser vers                                                                                                    | ted on the t                                                                                                | following de                                                                                     | sktop platfor                                                                         | ms with the                                                               |
|                                       | **Research suggests<br>outside of regular in-c<br>(e.g., 3 credit hour co<br>time = 12 total hours<br>college courses.                                                                           | that studer<br>class or onli<br>ourse + 9 h<br>per week),                                                   | nts should sp<br>ine instructio<br>ours studyin                                                  | pend approxi<br>on, per credit<br>ig per week d                                       | mately 3 hours<br>hour, per wee<br>outside of class                       |
| Course<br>Expectations                | <ul> <li>Students will ne and upload hon</li> <li>Students will ne presentation too Docs and Goog</li> <li>Students should Docs, Google S</li> <li>Students will ne their learning, s</li> </ul> | nework to o<br>eed to be ab<br>ol, such as M<br>gle Slides.<br>d get a free<br>Slides, Goog<br>eed to be ab | ur Brightspa<br>ile to use a w<br>Microsoft Wo<br>Google Acco<br>gle Forms, et<br>ile to use var | ce page.<br>Ford processin<br>ORD and Pov<br>ount, so they o<br>c.<br>ious free onlin | ng tool and a<br>verPoint or Goo<br>can access Goog<br>ne sites to help a |
|                                       | Please contact the MC 734.384.4140.                                                                                                    | CCC Campus                                                                                                  | s Store for a                                                                                    | dditional info                                                                        | ormation,                                                                 |
|                                       | Textbook information<br>prior to the beginning<br><u>https://monroeccc.ecc</u><br>logging in and using t<br>only those materials a                                                               | of the sem<br>ampus.com<br>he "Shop b                                                                       | nester at<br>//. IMPORT/<br>y Schedule"                                                          | NT: Please e                                                                          | ensure you are                                                            |
|                                       |                                                                                                    |                                                                                                    |                                                                                                  |                                                                                       |                                                                           |

|                                                            | iPad®                                                                                                    |                                                                                                    |                                                                                                    |                                                                                                    |                                                                                                    |                     |
|------------------------------------------------------------|----------------------------------------------------------------------------------------------------|----------------------------------------------------------------------------------------------------|----------------------------------------------------------------------------------------------------|----------------------------------------------------------------------------------------------------|----------------------------------------------------------------------------------------------------|---------------------|
|                                                            | Android™ OS for<br>Android phones<br>and tablets                                                                                                    | No                                                                                                    | Yes                                                                                                    | No                                                                                                    | No                                                                                                    |                     |
|                                                            | For the most current<br>requirements, please<br><u>https://documentatio</u><br><u>browser_support.htm</u><br>and access the Deskte<br><b>Software Requirem</b>                          | go to<br><u>n.brightsr</u><br><u>?Highligh</u><br>op suppor<br><b>ents</b>                                                                                                    | <u>bace.com/E</u><br>t <u>=browser</u><br>t section.                                                                                                    | N/brightspac                                                                                                    | e/requirements                                                                                                    | s/all/              |
|                                                            | <ul> <li>case), first lett student ID nur</li> <li>4. Click on the 9-</li> <li>"Outlook", son</li> <li>5. Click on the 0</li> <li>icons appear</li> <li>6. Finally, click on</li> </ul> | MAIL from<br>MAIL from<br>OGIN, thei<br>t <u>person2</u><br>v student<br>ter of last<br>mber).<br>-dot squa<br>ne Office 3<br>ffice 365<br>ffice 365<br>m the Ins<br>fre links in<br>coftware. In<br>lation issue | edu and clic<br>m the list of<br>10 log in with<br>3456@my.r<br>password =<br>name (lowe<br>are in the u<br>Suite icons<br>with an a<br>tall Office<br>please use a<br>les. | k CURRENT :<br>links on the<br>n your entire<br><u>nonroeccc.ec</u><br>first letter of<br>er case), birt<br>pper left cor<br>appear<br><b>rrow</b> link, m<br><b>link</b> and follo<br>chose links to | STUDENTS<br>left, it will open<br>MCCC email<br>of first name (lo<br>th year, 7-digit<br>ner next to the<br>nore Office Suite<br>ow the instructi<br>have difficulties<br>or resolve any | word<br>word<br>ons |
|                                                            | day of the semest<br>Other System Reco<br>• Broadband internet<br>• Webcam                                                                                                    | mmenda                                                                                                    |                                                                                                    |                                                                                                    |                                                                                                    |                     |
|                                                            | PC or Mac computer s<br>required.<br>Chromebook Use Li<br>requiring Microsoft Of                                                                                                    | mitation                                                                                                    | <b>s:</b> Chromeb                                                                                                    | ooks cannot                                                                                                    | be used for cou                                                                                                    | -                   |
|                                                            | Additionally, Chromet<br><u>Respondus Lockdown</u><br>Mac Computer Use<br>not work on a Mac.                                                                                            | browser                                                                                                    | not work wi<br>in Brightspa                                                                                                    | nen taking qu<br>nce.                                                                                                    | uizzes requiring                                                                                                    |                     |
| Computer<br>Requirements<br>Course<br>Specific<br>Software | Additionally, Chromet<br><u>Respondus Lockdown</u><br>Mac Computer Use                                                                                                    | browser                                                                                                    | not work wi<br>in Brightspa                                                                                                    | nen taking qu<br>nce.                                                                                                    | uizzes requiring                                                                                                    |                     |

| INFORMATION                  | reading assignments, complete reading (and writing) quizzes, and submit<br>several written assignments weekly. Students will also be asked to create<br>a (free) Google account so they can access and edit Google Docs, Google<br>Slides, Google Forms, etc.                                                                                                    |
|------------------------------|----------------------------------------------------------------------------------------------------|
|                              | To login to <b>Brightspace, E-mail, or WebPal</b> , go to <u>www.monroeccc.edu</u><br>and click on CURRENT STUDENTS on the menu bar, then click on<br>Brightspace, email, or WebPal from the links that appear on the left side of<br>the screen.                                                                                                    |
|                              | <b>Brightspace</b> - Login to Brightspace using your unique MCCC email address and email password (new student password = first letter of first name (lower case), first letter of last name (lower case), birth year, 7-digit student ID number).                                                                                                    |
|                              | You should be able to access Brightspace 24 hours after registering for a course. Courses are not available in Brightspace until the first day of the semester.                                                                                                    |
| STUDENT LOGIN<br>INFORMATION | <b>E-mail</b> - Your email address is your MyWebPal user name followed by<br>@my.monroeccc.edu (i.e. jsmith12345@my.monroeccc.edu) and email<br>password (new student password = first letter of first name (lower case),<br>first letter of last name (lower case), birth year, 7-digit student ID<br>number).                                                                                                    |
|                              | <b>WebPal</b> - You need a WebPAL user ID and a password to access WebPAL.<br>Your WebPAL user ID is usually your first initial and last name (i.e. Mary<br>Smith = msmith). To find your user ID, click on " <i>What's My User ID?</i> "<br>on the WebPAL home page. Your initial password is your six-digit birthdate<br>(i.e. January 1, 1970 = 010170). After logging on the first time, WebPAL<br>will ask you to change your password. If you are a returning student and<br>can't remember your password, click on " <i>What's My Password?</i> " on the<br>WebPAL home page, then choose " <b>Reset my password.</b> " If you have an<br>e-mail address on file, WebPAL will send you a new password. |